# Cisco ATA 186 with Fax 구성 및 문제 해결

# 목차

[소개](#page-0-0) [사전 요구 사항](#page-1-0) [요구 사항](#page-1-1) [사용되는 구성 요소](#page-1-2) [네트워크 다이어그램](#page-1-3) [표기 규칙](#page-2-0) [팩스 탐지 방법 구성](#page-2-1) [Cisco ATA 186에서 팩스 탐지 방법 구성](#page-2-2) [Cisco IOS 게이트웨이에서 팩스 탐지 방법 구성](#page-3-0) [Cisco 5300 게이트웨이 구성](#page-3-1) [팩스 모드 방법 구성](#page-3-2) [Cisco ATA 186에서 팩스 모드 방법 구성](#page-3-3) [Cisco 3640 게이트웨이 구성](#page-4-0) [다음을 확인합니다.](#page-5-0) [문제 해결](#page-5-1) [게이트웨이에서 문제 해결](#page-5-2) [Cisco ATA 186 문제 해결](#page-5-3) [Cisco ATA에 연결된 팩스 장치가 팩스를 보낼 수 없거나 팩스 호출이 간헐적으로 실패합니다.](#page-5-4) [ATA를 통한 FAX에 대한 CMC\(Client Matter Code\) 지원](#page-6-0) [문제 해결 명령](#page-6-1) [관련 정보](#page-7-0)

# <span id="page-0-0"></span>소개

Cisco ATA(Analog Telephone Adaptor) 186은 팩스 전송만 패스스루로 지원합니다. 팩스 릴레이를 지원할 수 없습니다. ATA의 두 포트 모두 팩스 호출을 지원합니다. 팩스 통화가 올바르게 작동하려 면 Cisco ATA 186 및 지원 게이트웨이를 올바르게 구성해야 합니다. Cisco 게이트웨이에서 팩스 릴 레이는 기본적으로 설정되어 있습니다. ATA와 게이트웨이 간에 팩스 통화가 작동하려면 게이트웨 이의 팩스 릴레이를 비활성화해야 합니다.

Cisco ATA 186은 다음 두 가지 방법 중 하나로 팩스를 전송합니다.

- $\bullet$  팩스 탐지 방법 또는
- 수신(Rx) 및 전송(Tx) 코덱입니다.

팩스 감지 모드에서는 LBRC를 사용하여 Cisco ATA 186을 구성할 수 있습니다. Rx 및 Tx 코덱은 팩 스 신호음이 감지될 때까지 음성 통화에 대해 코덱을 협상합니다. 팩스 신호음이 감지되면 다음과 같이 수행됩니다.

• 팩스 신호음 감지를 끕니다.

• 침묵 억제를 해제합니다.

• 코덱을 G.711 u-law 또는 G.711 A-law로 다시 협상합니다.

참고: 팩스 신호음은 ATA에서 종료된 통화에 대해서만 탐지할 수 있습니다. ATA에서 시작된 통화 의 경우, 지원 게이트웨이에 의해 코덱의 팩스 감지 및 재협상이 시작되어야 합니다. G.711 팩스 모 드에서 Cisco ATA 186은 개입 없이 최종 팩스 머신 간에 전송되는 RTP(Real Time Protocol) 패킷 을 전달합니다. ATA 186은 팩스 세션을 일반적인 음성 통화처럼 처리합니다.

참고: 팩스 전송 속도는 최대 9600bps까지 지원됩니다. 팩스 전송 속도에 대한 자세한 [내용은 ATA](//www.cisco.com/warp/customer/770/fn17440.shtml) [186의 팩스](//www.cisco.com/warp/customer/770/fn17440.shtml) 통과 제한 사항을 참조하십시오. ATA 186 I1/I2는 최대 14.4kbps의 팩스 속도를 지원할 수 있습니다.

참고: ATA 186은 아날로그 모뎀 통화에서 지원되지 않습니다. 문서 전체에서 참조되는 모뎀은 팩스 모뎀을 의미합니다.

참고: CME(Cisco CallManager Express)에 연결된 ATA의 팩스 패스스루는 현재 H.323 프로토콜에 서만 지원됩니다.

# <span id="page-1-0"></span>사전 요구 사항

## <span id="page-1-1"></span>요구 사항

이 구성을 시도하기 전에 이러한 요구 사항을 충족해야 합니다.

- Cisco ATA 186 버전 2.0 이상, H.323 사용
- Cisco ATA 186은 IP 연결이 필요하며 구성을 위해 웹 서버를 통해 액세스할 수 있어야 합니다.
- 기본 컨피그레이션, [ATA 기본 컨피그레이션 참조](//www.cisco.com/en/US/products/hw/gatecont/ps514/products_configuration_example09186a00800c3a50.shtml)

# <span id="page-1-2"></span>사용되는 구성 요소

이 문서의 정보는 이러한 소프트웨어 및 하드웨어 버전을 기반으로 합니다.

- Cisco ATA 186 I1/I2 버전 2.12
- Cisco IOS® Software Release 12.1이 포함된 Cisco 3640 Gateway(팩스 모드 컨피그레이션 예 시 게이트웨이)
- Cisco 5300 Gateway with Cisco IOS Software Release 12.1(팩스 탐지 방법 컨피그레이션 예 시의 게이트웨이)

이 문서의 정보는 특정 랩 환경의 디바이스를 토대로 작성되었습니다. 이 문서에 사용된 모든 디바 이스는 초기화된(기본) 컨피그레이션으로 시작되었습니다. 현재 네트워크가 작동 중인 경우, 모든 명령어의 잠재적인 영향을 미리 숙지하시기 바랍니다.

### <span id="page-1-3"></span>네트워크 다이어그램

이 문서에서는 이 네트워크 설정을 사용합니다.

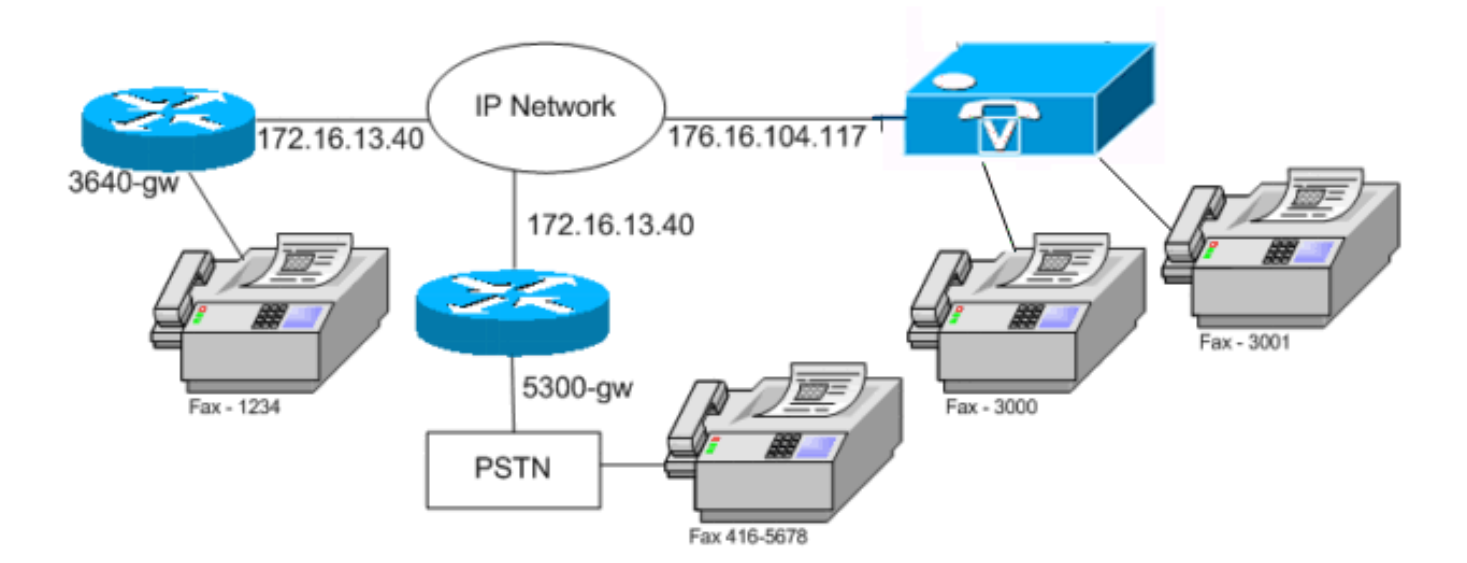

### <span id="page-2-0"></span>표기 규칙

문서 규칙에 대한 자세한 내용은 [Cisco 기술 팁 규칙을](//www.cisco.com/en/US/tech/tk801/tk36/technologies_tech_note09186a0080121ac5.shtml) 참조하십시오.

# <span id="page-2-1"></span>팩스 탐지 방법 구성

### <span id="page-2-2"></span>Cisco ATA 186에서 팩스 탐지 방법 구성

웹 브라우저를 사용하고 http://<ip\_*address\_of\_ata>*/dev(예: http://172.16.104.117/dev)으로 이동하 여 웹 인터페이스를 사용하여 Cisco ATA 186을 구성합니다.

Cisco ATA 186을 구성하려면 이러한 매개변수를 구성해야 합니다.

• 오디오 모드

bit 2 (18)=0 Enable detection of FAX CED (answer) tone and switch to FAX mode for the rest of the call if the tone is detected

• 연결 모드

bit 7=0/1 to disable/enable fax redundancy

 *!--- This must be set based on the !--- configuration of the gateway.* 0=disable fax redundancy; 1=enable fax redundancy bit 8-12=the offset to NSE payload type number 96. The legal values are between 0 to 23 correspond to dynamic payload types 96 to 119. When using the ATA 186 for fax with the Cisco Gateway leave this value at default value which is 4 bit 13=0/1 to negotiate G711 u/a law as the new codec to be negotiated *!--- This must be set based on the !--- configuration of the gateway.* 0=G711ulaw; 1=G711alaw bit 14=0 Enable Modem Pass Through bit 15=0 Enable Modem Pass Through Dectection

∙ 통화 기능 및 유료 기능

bit 15 (31)=1 Fax Permitted

음성 통화에 필요한 Rx/Tx 및 LBRC 코덱을 설정하고 VAD(Voice Activity Detection) [비트 ●0(16) = 오디오 모드의 1/0]을 활성화/비활성화합니다.

G.723.1-codec ID 0; G.711a-codec ID 1; G.711u-codec ID 2; G.729a-codec ID 3 LBRC is 0-G.723.1 codec is available to both FXS ports at any time LBRC is 3-G.729a is available to one of the two FXS ports on a first-come-first-served basis

# <span id="page-3-0"></span>Cisco IOS 게이트웨이에서 팩스 탐지 방법 구성

#### Cisco IOS 게이트웨이에서 팩스 감지 방법을 구성하려면 이 예와 같이 모뎀 패스쓰루를 지원해야 합니다.

dial-peer voice tag voip

modem passthrough { NSE [payload-type number] codec {g711ulaw | g711alaw} [redundancy] | system}

fax rate disable 팩스 감지의 예

음성 통화에는 G.729 코덱을 사용하고 팩스 통화에는 G.711u-law를 사용하는 팩스 감지 방법을 사 용하는 ATA 컨피그레이션 예입니다.

- 오디오 모드—0xXXX5XXX5
- 연결 모드—0xXXXX04XX
- $\cdot$  Rx Codec—3
- $\cdot$  Tx Codec—3
- $\cdot$  LBRCodec—3

## <span id="page-3-1"></span>Cisco 5300 게이트웨이 구성

Cisco 5300 Gateway에 대한 show running-config 명령 출력입니다.

#### 5300-gw#**show running-config**

 Building configuration... . . . ! voice service voip modem passthrough nse codec g711ulaw ! . . dial-peer voice 1 pots destination-pattern 2T port 1:0 ! dial-peer voice 3 voip incoming called-number 2T destination-pattern 300. session target ipv4:172.16.85.233 modem passthrough nse codec g711ulaw fax rate disable.

# <span id="page-3-2"></span>팩스 모드 방법 구성

### <span id="page-3-3"></span>Cisco ATA 186에서 팩스 모드 방법 구성

#### 여 웹 인터페이스를 사용하여 Cisco ATA 186을 구성합니다.

Cisco ATA 186을 구성하려면 이러한 매개변수를 구성해야 합니다.

• 오디오 모드

bit 0 (16)=0 Disable VAD

bit 1 (17)=1 Use G711 Codec Only

- Rx/Tx Codec 1/2 for a/u law
- 연결 모드

bit 14=0 Enable modem passthrough

bit 15=1 Disable modem passthrough detection

- ∙ 통화 기능 및 유료 기능
- bit 15 (31)=1 Fax Permitted

참고: Cisco IOS Voice Applications Software Gateway는 ATA가 구성된 것과 동일한 코덱과 VAD로 구성해야 합니다. 이 시나리오에서는 모든 통화, 팩스 또는 음성이 VAD 없이 G.711을 사용 합니다. 게이트웨이에서 다이얼 피어를 구성하려면 [Cisco IOS Platform의 다이얼 피어 및 통화](//www.cisco.com/en/US/tech/tk652/tk90/technologies_tech_note09186a008010ae1c.shtml) [레그](//www.cisco.com/en/US/docs/ios/12_2/voice/configuration/guide/vvfpeers.html) [이해 및 다이얼 플랜, 다이얼 피어 및 숫자 조작을](//www.cisco.com/en/US/docs/ios/12_2/voice/configuration/guide/vvfpeers.html) 참조하십시오. 모든 Cisco IOS 게이트웨이는 팩 스 모드 방법으로 사용할 수 있습니다. 이 예에서는 Cisco 3640 게이트웨이가 사용되었음을 보여줍 니다.

#### 팩스 모드 방법의 예

팩스 및 음성 통화에 대해 G.711u-law와 함께 팩스 모드 방법을 사용할 때 Cisco ATA 186 및 게이 트웨이의 샘플 컨피그레이션입니다.

- 오디오 모드—0xXXX2XXX2. 여기서 X는 이 컨피그레이션에 고려되지 않습니다.
- 연결 모드—0xXXXX8XXX. 여기서 X는 이 구성에 고려되지 않습니다.
- $\cdot$  Rx Codec—1
- $\cdot$  Tx Codec 1
- $\cdot$  LBRCodec-1

# <span id="page-4-0"></span>Cisco 3640 게이트웨이 구성

Cisco 3640 Gateway에 대한 show running-config 명령 출력입니다.

```
3640-gw#show running-config
  Building configuration...
.
.
.
  dial-peer voice 11 voip
  incoming called-number 5000
   destination-pattern 3000
   session target ipv4:172.16.85.233
   codec g711ulaw
  no vad
  !
  dial-peer voice 5000 pots
  destination-pattern 5000
  port 3/1/0
.
.
```
# <span id="page-5-0"></span>다음을 확인합니다.

현재 이 구성에 대해 사용 가능한 확인 절차가 없습니다.

# <span id="page-5-1"></span>문제 해결

이 섹션에서는 컨피그레이션 문제를 해결하는 데 사용할 수 있는 정보를 제공합니다.

### <span id="page-5-2"></span>게이트웨이에서 문제 해결

엔드 투 엔드 VoIP(Voice over IP) 통화를 디버깅하려면 debug voip capi inout 명령을 사용합니다. 음성 포트에서 수신한 숫자를 표시하려면 debug vtsp dsp 명령을 사용합니다.

### <span id="page-5-3"></span>Cisco ATA 186 문제 해결

타사 게이트키퍼 및 게이트웨이와 함께 작업할 경우 Cisco ATA 186의 문제 해결 툴이 도움이 될 수 있습니다. Cisco ATA 186 문제 해결 툴을 사용하려면 다음 단계를 완료하십시오.

- 1. ATA Nprintf 필드에서 Cisco ATA 186과 동일한 서브넷에 있는 PC의 IP 주소를 구성합니다.
- 2. 주소 뒤에 지정된 포트는 9001이어야 합니다.

3. PC의 **DOS** 프롬프트에서 preserv.exe 프로그램을 실행합니다.<u>[Cisco Downloads](//www.cisco.com/tacpage/sw-center/)[\(등록된](//tools.cisco.com/RPF/register/register.do)</u> 고객 만)에서 preserv.exe 프로그램을 다운로드합니다. Downloads(다운로드) 페이지에서 Voice Software(음성 소프트웨어) 링크를 클릭하여 Cisco ATA 186 Analog Telephone Adaptor 링크 에 액세스합니다.참고: preserv.exe 프로그램은 최신 Cisco ATA 186 소프트웨어 릴리스 zip 파 일에 포함되어 있습니다.

ATA는 엔드포인트로 설계되었기 때문에 DID(Direct Inward Dial) 기능이 없습니다. 지정된 네트워 크 시나리오에서 DTMF(dual tone multifrequency)로 DID 정보를 팩스 서버에 전달하려면 ATA 대신 H.323 IOS 게이트웨이를 사용해야 합니다.

ATA를 통해 팩스를 보낼 때 또는 통화 중 신호가 경우 팩스 컴퓨터에서 ECM(오류 수정 모드)을 비활성화한 후 팩스를 시도합니다. ECM 설정은 대부분의 팩스 시스템에서 구성할 수 있습니다. 이 것을 켜면 팩스기는 송수신에 매우 민감하다.

### <span id="page-5-4"></span>Cisco ATA에 연결된 팩스 장치가 팩스를 보낼 수 없거나 팩스 호출이 간헐적으로 실 패합니다.

ATA 186을 사용하는 Super G3 팩스를 사용할 경우 팩스 작업이 실패합니다. G3은 T.30에서 표준 이며 V.34를 실제로 사용할 수 있습니다. 음성 게이트웨이는 이 통화를 모뎀 통화로 인식합니다(위 상 리바의 경우 2100Hz). Super G3 팩스 시스템은 33.6Kbps(모뎀 속도)의 속도를 지원하며, 이러한 팩스 기기의 대부분은 듀얼 모뎀을 사용하여 팩스를 송수신합니다. Cisco ATA는 아날로그 전화 및 G3 팩스 전송을 지원하도록 설계되었습니다(최대 1,400bps). Cisco ATA는 모뎀을 지원하도록 설 계되지 않았습니다. 간단히 말해, Super G3 팩스는 33.6kbps를 사용하여 통화를 설정하므로 Cisco ATA에서 지원되지 않습니다. 팩스에 대한 권장 사항은 라우터 또는 VGXXX의 FXS 포트입니다.

이를 해결하려면 다음 매개변수를 수정할 수 있습니다.

- 팩스 속도를 9600bps(문제 없는 경우 권장 속도)로 변경합니다.
- 프로토콜을 G3으로 설정합니다.
- ECM(오류 수정 모드)을 비활성화합니다.
- 위의 작업이 작동하지 않을 경우, 팩스 시스템을 라우터의 FXS(Foreign Exchange Station) 포 트에 연결하고 모뎀 패스스루용 라우터를 구성합니다.

참고: 이러한 해결 방법이 없으면 다른 팩스 장치를 사용해야 합니다.

### <span id="page-6-0"></span>ATA를 통한 FAX에 대한 CMC(Client Matter Code) 지원

일부 시나리오에서는 팩스에 발신된 번호를 먼저 입력하고 CMC의 신호음을 기다렸다가 CMC 번 호를 입력하면 ATA가 CMC 번호를 Cisco CallManager에 전달하지 않습니다. 이 문제에 대한 해결 방법은 모든 숫자를 한 번에 전송하는 것입니다. 호출된 번호, 일시 중지 및 CMC 코드. 이 코드는 Cisco CallManager에 잘 등록되고 통화를 라우팅합니다.

#### <span id="page-6-1"></span>문제 해결 명령

Output [Interpreter 도구\(](https://www.cisco.com/cgi-bin/Support/OutputInterpreter/home.pl)[등록된](//tools.cisco.com/RPF/register/register.do) 고객만 해당)(OIT)는 특정 show 명령을 지원합니다. OIT를 사용하 여 show 명령 출력의 분석을 봅니다.

참고: debug 명령을 사용하기 전에 디버그 [명령에 대한 중요 정보를](//www.cisco.com/en/US/tech/tk801/tk379/technologies_tech_note09186a008017874c.shtml) 참조하십시오.

이 샘플 명령 출력은 Cisco ATA 186과 게이트웨이 간에 이루어진 팩스 호출의 샘플 디버그입니다.

이 debug 명령 출력은 Fax Detection Method(팩스 탐지 방법)에서 Cisco ATA 186에서 AS5300으 로 전송된 팩스 호출을 보여줍니다.

*!--- Call that is made to 22151 from the ATA.* Calling 22151 SCC->(0 0) <cmd 16>CLIP SCC->(0 0) <cmd 2><0 0> dial<32151> block queue <- (18 1318384 0) Connect to <0xac100d18 1720>.. >>>>>>>>>>>>>> TX CALLER ID : 0x1 0x80 6 *!--- Setup Sen to the 5300.* Q931<-0:Setup:CRV 30970 *!--- Call proceeding received from the 5300.* Q931->0:Proceeding Connect H245... block queue <- (19 1318384 555258) NuConnectDispatcher: 0x78fa H245 TCP conn ac100d18 11076 CESE/MSDSE start:<0 0 0 0> capSize = 3 H245->0:Cese RemoteInputCap <15 5> RemoteInputCap <15 4> RemoteInputCap <15 1> RemoteAudioCap <4 11> MODE FRAME : 11 2 RemoteAudioCap <4 10> Capability set accepted H245- >0:MSD: <rn tt> = <0x1274 60> H245->0:CeseAck H245->0:MsdAck h323.c 1826: cstate : 3 ->H245<0> OLC H245<-0:LcseOpen *!--- Codec negotiated is G729A as configured.* set TX audio to G729A 2 fpp SetG723Mode: 2 0 H245->0:LcseOpen H245->0:OLC mode 10 remote OpenLogicalReq G711/G729(10) : 2 fpp OpenRtpRxPort(0,0x0,16384):1 RTP Rx Init: 0, 0 RTP->0:<0xab4555e9 16384> H245->0:LcseOpenAck RTP<-0:<0xac100d18 19066> [0]Enable encoder 18 RTP TX[0]:SSRC\_ID = 5e875050 RTP Tx Init: 0, 0 [0]Received pi=8 in q931 *!--- Call alerting.* Q931->0:Alerting [0]DPKT 1st: 3570916113 3570915873, pt 18 Enable LEC adapt [0]=1 H323Dispatcher : 3 3 *!--- Call connected.* Q931- >0:Connect SCC:ev=12[0:0] 3 0 0:30;3,0,0,0, *!--- Fax modem tone detected by the 5300 and !--- so it sent an NSE packet.* [0]Rx MTP NSE pkt c0000000 [0]MPT mode 1 SCC:ev=23[0:0] 4 0 *!--- Codec renegotiated to G711ulaw and !--- modem passthrough mode active on the ATA.* [0:0]Mdm PassThru  $[0] \text{codec}: 18 \Rightarrow 8 [0] \text{Rx MTP NSE pkt c1000000} [0] \text{Rx MTP NSE pkt c1000000} [0] \text{Rx MTP NSE pkt}$ c1000000 1:00;2,0,0,0, 1:30;2,0,0,0, *!--- Call complete.* Q931->0:ReleaseComplete: reason 16, tone = 13 H245<-0:EndSessionCmd 1 0: Close RTPRX [0:0]Rel LBRC Res Q931<-\*:ReleaseComplete 팩스 모드의 3640에서 Cisco ATA 186에서 수신한 팩스 호출에 대한 debug 명령 출력입니다.

*!--- Call received with DNIS 3000.* Q931->\*:SetUp:CR = 45 called number : 3000 SetUp routed to 0 Remote alias = 5300-gw >> callingpartynumber info: 0x0 0x83 5 *!--- Call proceeding sent.* Q931<- 0:Proceeding SCC:ev=21[0:0] 0 0 SCC<-Alerting <5300-gw 208> SCC:ev=5[0:0] 13 0 *!--- Ringing the phone on the voice port.* [0:0]RINGING SCC->(0 0) <cmd 3> CESE/MSDSE start:<0 0 0 0> capSize = 2 *!--- Sent call alerting.* Q931<-0:Alerting H245->0:Cese RemoteInputCap <15 5> RemoteInputCap <15 4> RemoteInputCap <15 1> RemoteAudioCap <4 3> MODE FRAME : 3 20 Capability set accepted H245-

>0:MSD: <rn tt> = <0x17d 60> H245->0:CeseAckH245->0:MsdAck h323.c 1826: cstate : 4 ->H245<0> OLC H245<-0:LcseOpen set TX audio to G711 (3) 20 fpp *!--- Codec negotiated is G.711 with VAD disabled.* G.711 Silence Suppression off H245->0:LcseOpen H245->0:OLC mode 3 remote OpenLogicalReq G711/G729(3) : 20 fpp OpenRtpRxPort(0,0x0,16384):1 RTP Rx Init: 0, 0 RTP- >0:<0xab4555e9 16384> H245->0:LcseOpenAck RTP<-0:<0xac100d18 18526> [0]Enable encoder 0 RTP TX[0]:SSRC\_ID = 71d26005 RTP Tx Init: 0, 0 SCC->(0 0) <cmd 4> *!--- Call connected.* Q931<- 0:Connect Enable LEC adapt [0]=1 SCC:ev=12[0:0] 6 0 [0]DPKT 1st: 3570916113 3570915873, pt 0 0:30;3,0,0,0, 1:00;3,0,0,0, SCC->(0 0) <cmd 11> *!--- Call complete.* H245<-0:EndSessionCmd 1 0: Close RTPRX Q931<-\*:ReleaseComplete

# <span id="page-7-0"></span>관련 정보

- [Cisco ATA 186 기본 구성](//www.cisco.com/en/US/products/hw/gatecont/ps514/products_configuration_example09186a00800c3a50.shtml?referring_site=bodynav)
- [Cisco IOS 게이트키퍼를 사용한 ATA 186 구성 및 문제 해결](//www.cisco.com/en/US/products/hw/gatecont/ps514/products_configuration_example09186a0080094669.shtml?referring_site=bodynav)
- [Cisco IOS 게이트웨이를 사용하여 ATA 186 구성 및 문제 해결](//www.cisco.com/en/US/products/hw/gatecont/ps514/products_configuration_example09186a0080094adf.shtml?referring_site=bodynav)
- [Cisco ATA 186 FAQ 및 공통 문제](//www.cisco.com/en/US/products/hw/gatecont/ps514/products_qanda_item09186a00800946e1.shtml?referring_site=bodynav)
- [VoIP를 통한 모뎀 패스쓰루](//www.cisco.com/en/US/docs/ios/12_1t/12_1t3/feature/guide/dtmodptr.html?referring_site=bodynav)
- [Cisco IP 텔레포니 문제 해결](http://www.amazon.com/exec/obidos/tg/detail/-/1587050757/002-9901024-1684829?referring_site=bodynav)
- [기술 지원 및 문서 − Cisco Systems](//www.cisco.com/cisco/web/support/index.html?referring_site=bodynav)